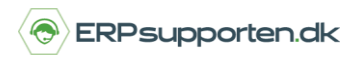

*Brugervejledning, Microsoft Dynamics NAV 2018*

Denne vejledning beskriver, hvordan du udskriver debitorkontokort i Microsoft Dynamics NAV.

Vejledningen er baseret på version 2018, men vil også kunne anvendes til andre versioner.

## **Sådan udskriver du debitorkontokort i NAV**

Rapporten *Debitor – kontokort* kan du udskrive fra Debitor/rapport/Debitor kontokort, og kan bruges til at udskrive debitorposteringerne for en periode:

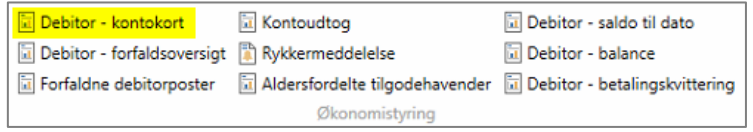

Rapporten afgrænses på den/de ønskede debitor/-er, og på den ønskede periode:

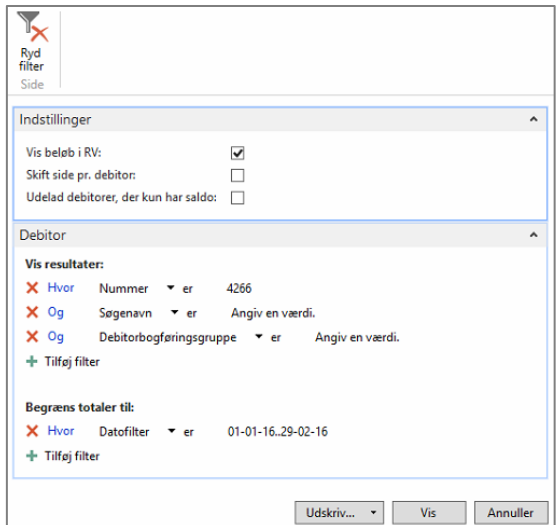

Rapporten for den pågældende debitor i perioden:

## **Hvordan udskriver jeg debitorkontokort?**

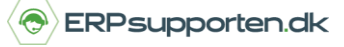

*Brugervejledning, Microsoft Dynamics NAV 2018*

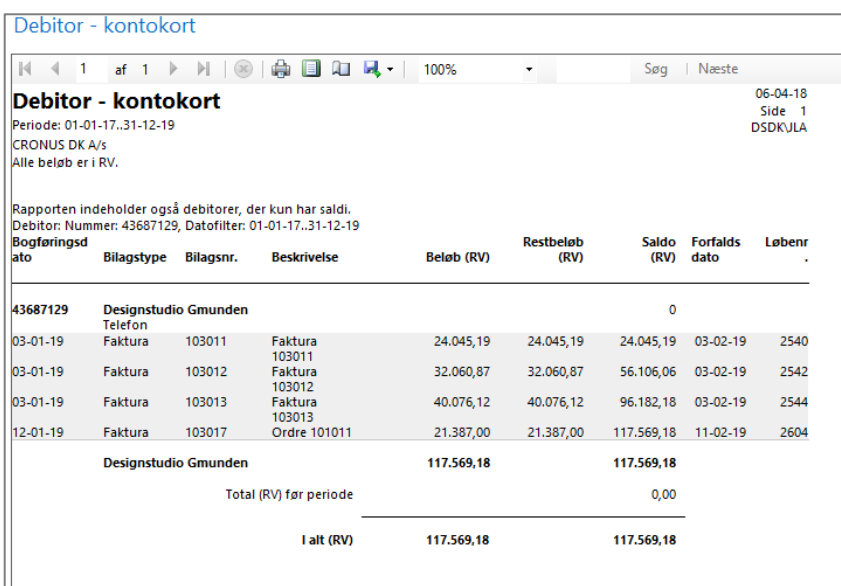